## WES-2 Bridge Widescreen Monitor Configuration Installation for Z620 Workstations Date: 09/29/2017

As per AWIPS Mod note 84, WDTD provides a configuration managed monitor "xorg.conf" files for the new widescreen monitors. The following will guide you through installing the monitor configuration file, as well as provide examples of the various monitor configurations available with the installer.

The installation of these configuration files is expected to be static for the workstation and not modified between user accounts.

#### **Monitor and Cable Setup**

For the monitor configurations available, widescreen monitor configurations use the Display Port connection as well as the two DVI connections on the Z620. In the single widescreen monitor setups, the widescreen monitor is designated as the primary display and uses the Display Port connection. In dual widescreen monitor setups, the left widescreen monitor is the primary display and uses the Display Port connection, while the second widescreen monitor uses the top DVI-I connection. In configurations with a 19" monitor, the bottom DVI-D connection is used.

**NOTE:** For the second widescreen monitors, WDTD have purchased and are providing WFOs a DVI-D Dual Link cable to ensure workstations are able to utilize both widescreen monitors. These cables are included with the 17.1.1 WES-2 Bridge Update deployment.

There are 8 different configurations available on the installation CD:

- 1) One Widescreen Monitor
- 2) One Widescreen Monitor, 19" Monitor Above and to the left of the widescreen monitor
- 3) One Widescreen Monitor, 19" Monitor to the Left
- 4) One Widescreen Monitor, 19" Monitor to the Right
- 5) Two Widescreen Monitors
- 6) Two Widescreen Monitors, 19" Monitor Above and to the left of the primary widescreen monitor.
- 7) Two Widescreen Monitors, 19" Monitor to the Left
- 8) Two Widescreen Monitors, 19" Monitor to the Right

Picture references as well as cable configurations are available at the end of this guide.

#### **Installation Instructions**

This installation will require root access to the WES-2 Bridge workstation.

- **1.** Log into your "wes2" workstation as the root user.
- **2.** Insert the install CD into your WES-2 Bridge optical drive.
- 3. Run the "MonitorConfigW2B.csh" script on the install CD.

# %> cd /media/W2BMonitor %> ./MonitorConfigW2B.csh

**4.** In the script, select the desired monitor configuration. Once completed, restart either your X11 session (Ctrl+Alt+Backspace) or reboot the workstation.

This completes the WES-2 Bridge Widescreen Monitor Configuration Installation for Z620 Workstations. If you have any questions or any errors that occur during this install process, contact Alexander Zwink (<u>Alexander.Zwink@noaa.gov</u>) or Dale Morris (<u>Dale.A.Morris@noaa.gov</u>) with any issues.

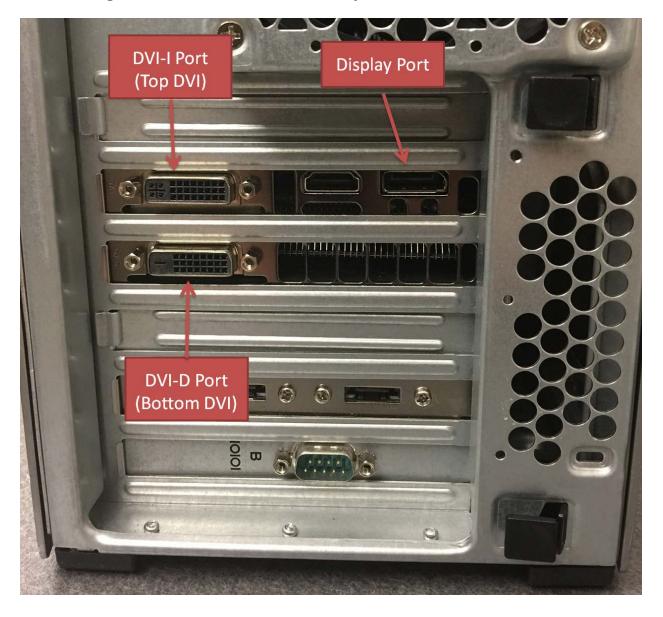

## WES-2 Bridge Workstation Monitor Port Layout

### **Monitor Configuration Pictures**

#### 1) One Widescreen Monitor

Primary Widescreen Monitor – Display Port

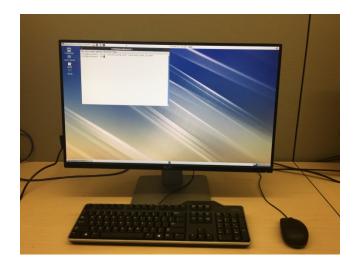

2) One Widescreen Monitor, 19" Monitor Above and to the Left

Primary Widescreen Monitor – Display Port 19" Monitor – DVI-D Port (Bottom DVI port)

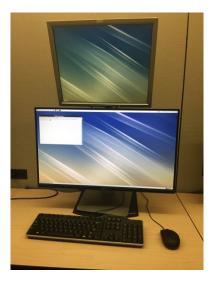

#### 3) One Widescreen Monitor, 19" Monitor to the Left

Primary Widescreen Monitor – Display Port 19" Monitor – DVI-D Port (Bottom DVI port)

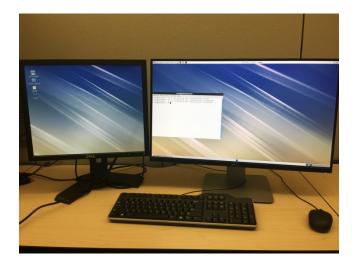

#### 4) One Widescreen Monitor, 19" Monitor to the Right

Primary Widescreen Monitor – Display Port 19" Monitor – DVI-D Port (Bottom DVI port)

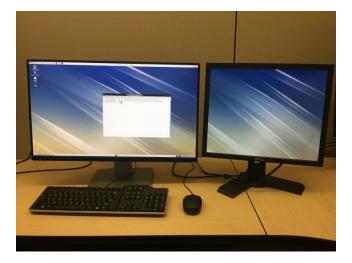

#### 5) Two Widescreen Monitors

Primary Widescreen Monitor (Left) – Display Port Secondary Widescreen Monitor (Right) – DVI-I Port (Top DVI port)

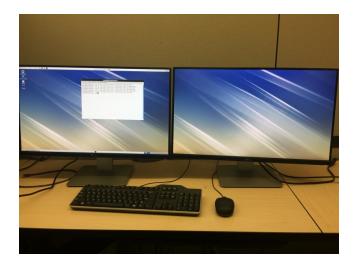

6) Two Widescreen Monitors, 19" Monitor Above and to the Left
Primary Widescreen Monitor (Left) – Display Port
Secondary Widescreen Monitor (Right) – DVI-I Port (Top DVI port)
19" Monitor – DVI-D Port (Bottom DVI port)

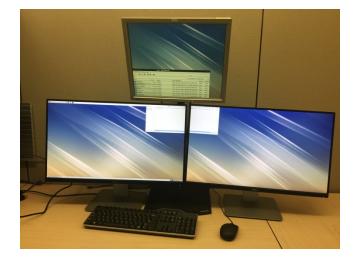

#### 7) Two Widescreen Monitors, 19" Monitor to the Left

Primary Widescreen Monitor (Left) – Display Port Secondary Widescreen Monitor (Right) – DVI-I Port (Top DVI port) 19" Monitor – DVI-D Port (Bottom DVI port)

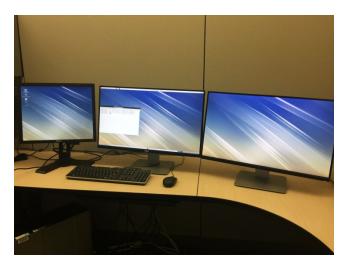

8) Two Widescreen Monitors, 19" Monitor Above and to the Right
Primary Widescreen Monitor (Left) – Display Port
Secondary Widescreen Monitor (Right) – DVI-I Port (Top DVI port)
19" Monitor – DVI-D Port (Bottom DVI port)

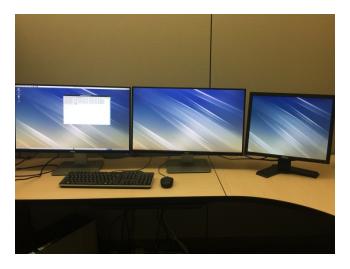